# **MyShop tapahtumien seuranta ja kauppiassovelluksen käyttö**

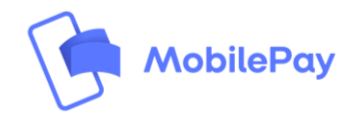

### **1. MobilePay Portaali**

- → MobilePay MyShop tapahtumat näkyvät reaaliaikaisesti MobilePay Portaalista
- $\rightarrow$  Raportointi on mahdollista ladata excel tai csv tiedostona
- $\rightarrow$  Alla esimerkki tapahtuman tiedoista jotka näkyvät Portaalissa:

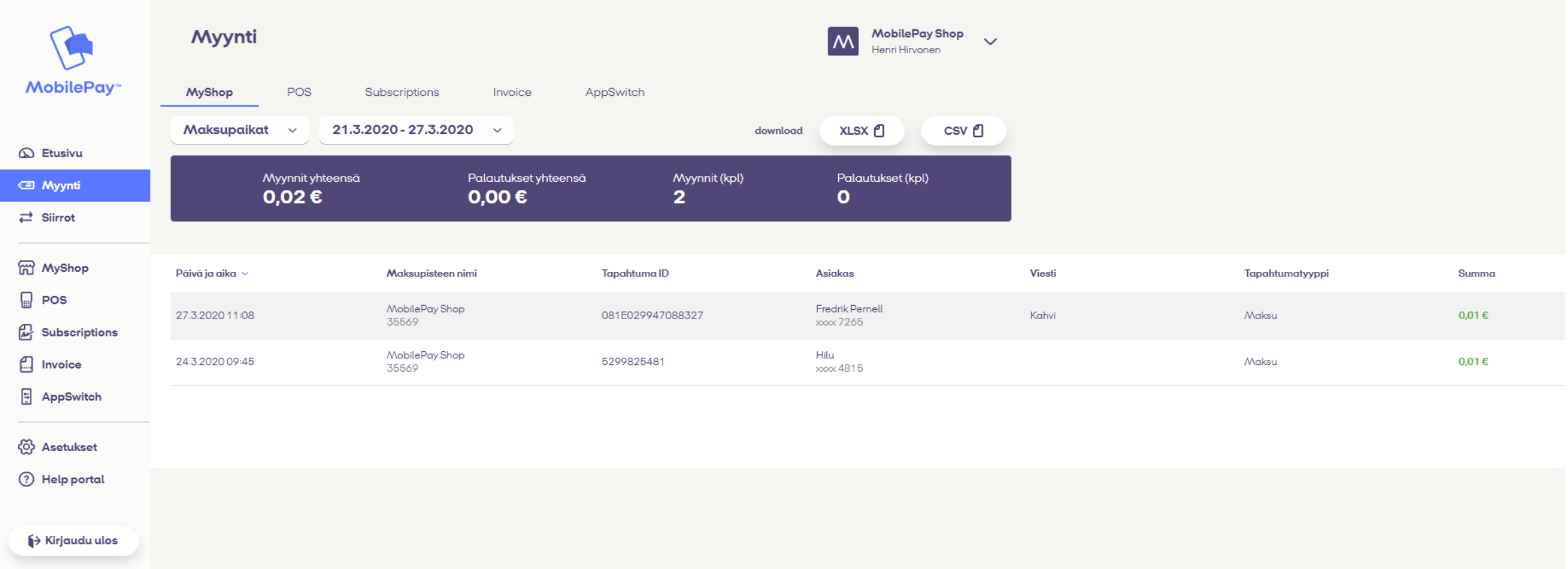

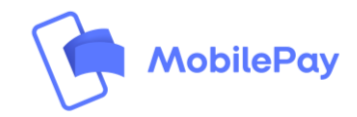

### **2. MobilePay MyShop sovellus**

Käytä MobilePay MyShop sovellusta tapahtumien seurantaan

- → Lataa MobilePay MyShop sovellus App tai Play kaupasta
- → Aktivoi sovellus MobilePay Portaalin kautta
- $\rightarrow$  Seuraa sovelluksen kautta MyShop tapahtumia

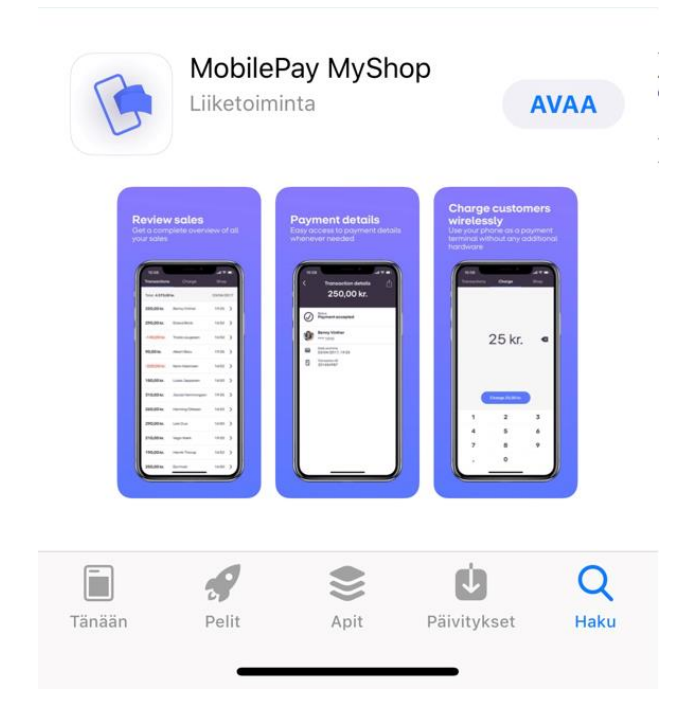

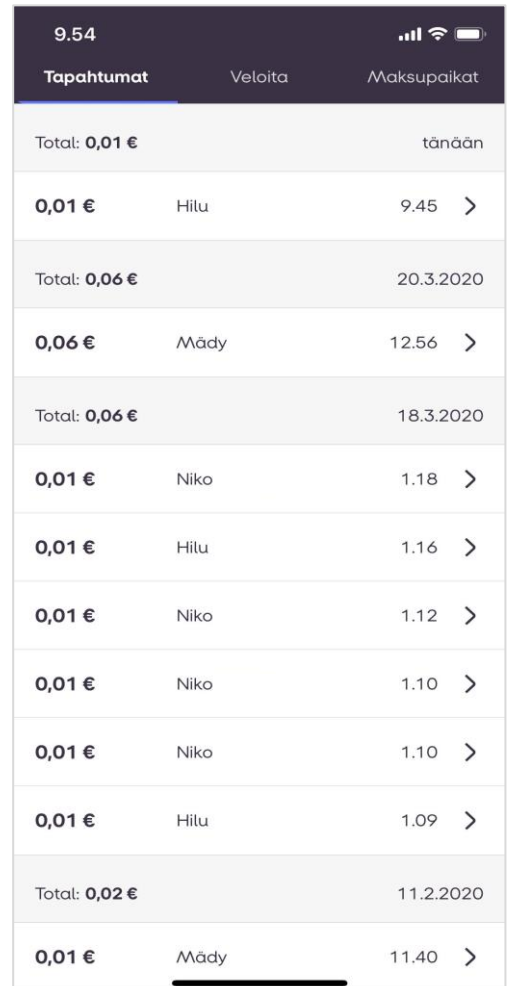

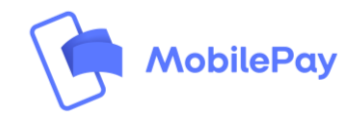

## **3. MobilePay MyShop maksuvahvistus**

- $\rightarrow$  Onnistuneen MyShop tapahtuman jälkeen käyttäjä saa MyShop maksuvahvistuksen MobilePayhin
- $\rightarrow$  Maksuvahvistusta voidaan hyödyntää tapahtuman vahvistamiseksi
- $\rightarrow$  Vavistus voidaan tehdä:
	- − tarkistamalla maksuvahvistus käyttäjän puhelimesta
	- − käyttäjä voi lähettää maksuvahvistuksen kauppiaalle esimerkiksi hyödyntäen WhatApp sovellusta tai sähköpostia
- $\rightarrow$  Maksuvahvistus sisältää seuraavat tiedot:
	- − Summan
	- − MyShop nimen
	- − MyShop numeron
	- − Viestin (jos lisätty)
	- − Päivämäärän
	- − Ajan jolloin maksu tehtiin

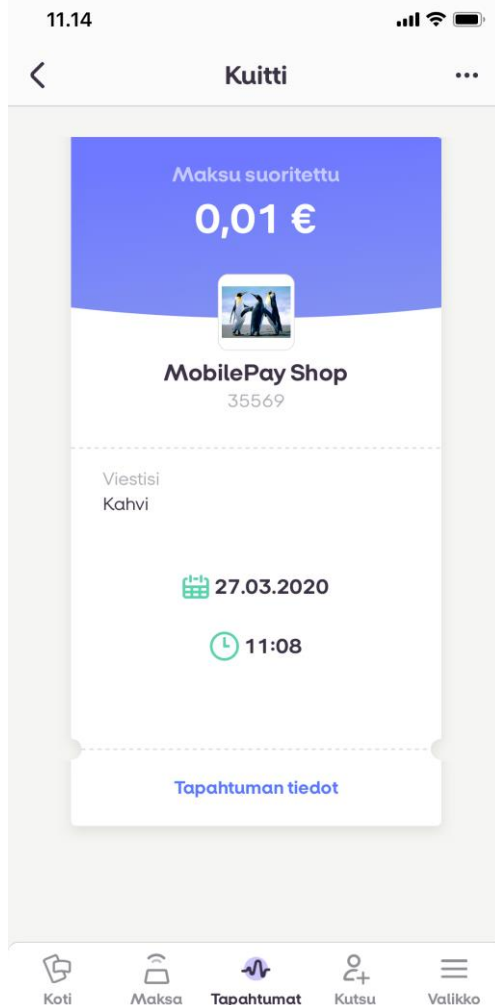

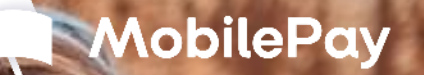

5

# **MobilePay MyShop kauppiassovellus** 03.2020

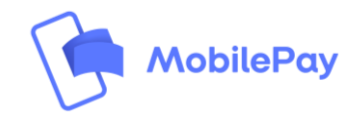

#### **MyShop- kauppiassovellus**

MobilePay MyShop sovellus mahdollistaa helpon tavan seurata saapuvia MyShop tapahtumia. Tämän lisäksi voi hyödyntää sovellusta maksujen vastaanottamiseen. Alla ohjeet MobilePay MyShop kauppiassovelluksen aktiovoimisen osalta:

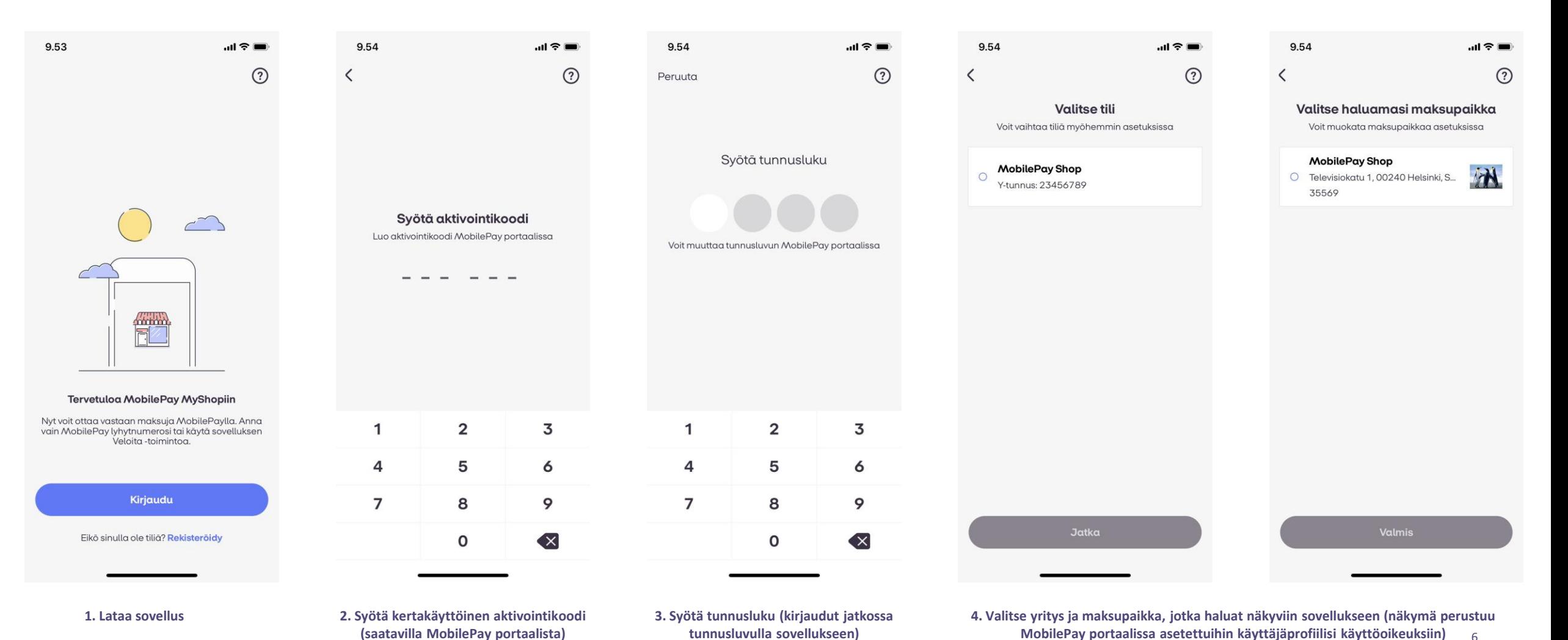

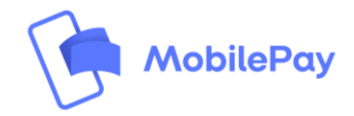

### **MyShop- kauppiassovellus**

Sovelluksen pääominaisuudet ovat realiaikainen maksujen seuranta sekä mahdollisuus veloittaa asiakkaita bluetoothin tai QR-koodin avulla

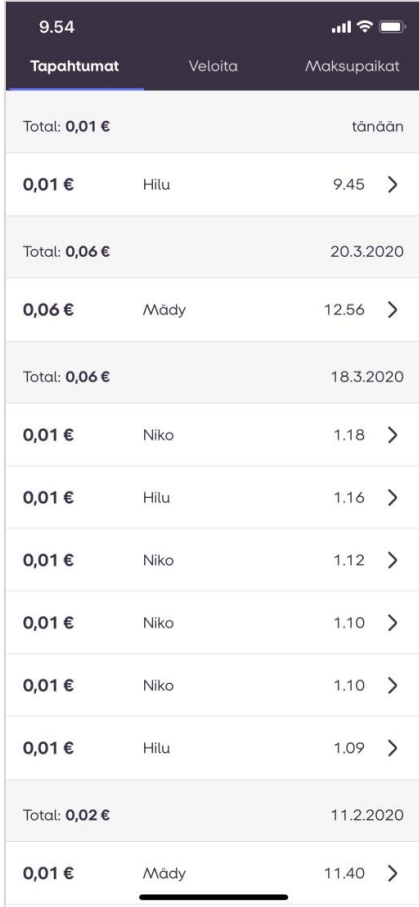

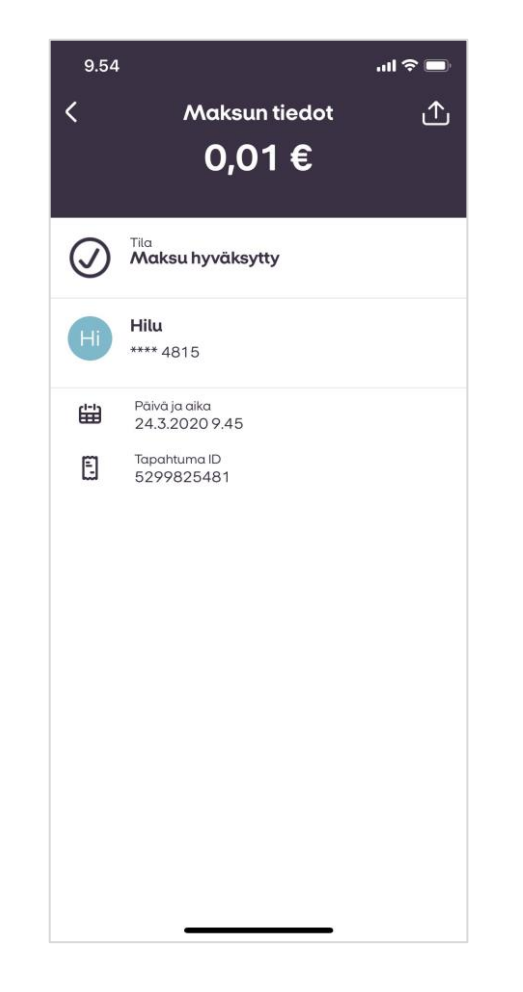

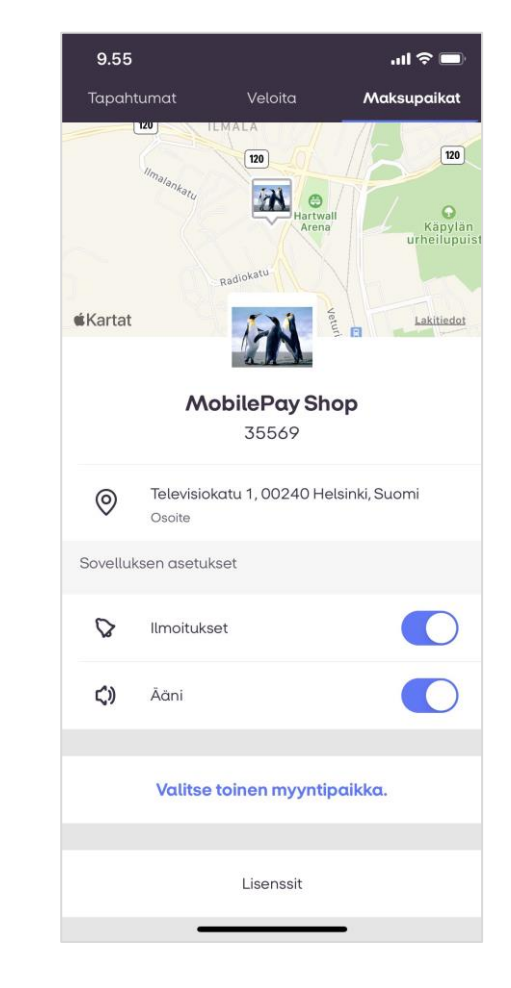

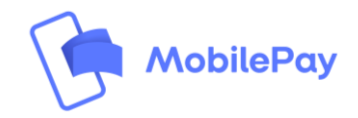

### **MyShop- kauppiassovellus**

MyShop sovelluksella voit käyttää puhelintasi maksupäätteenä ja veloittaa asiakkaitasi Bluetoothin tai QR-koodin avulla

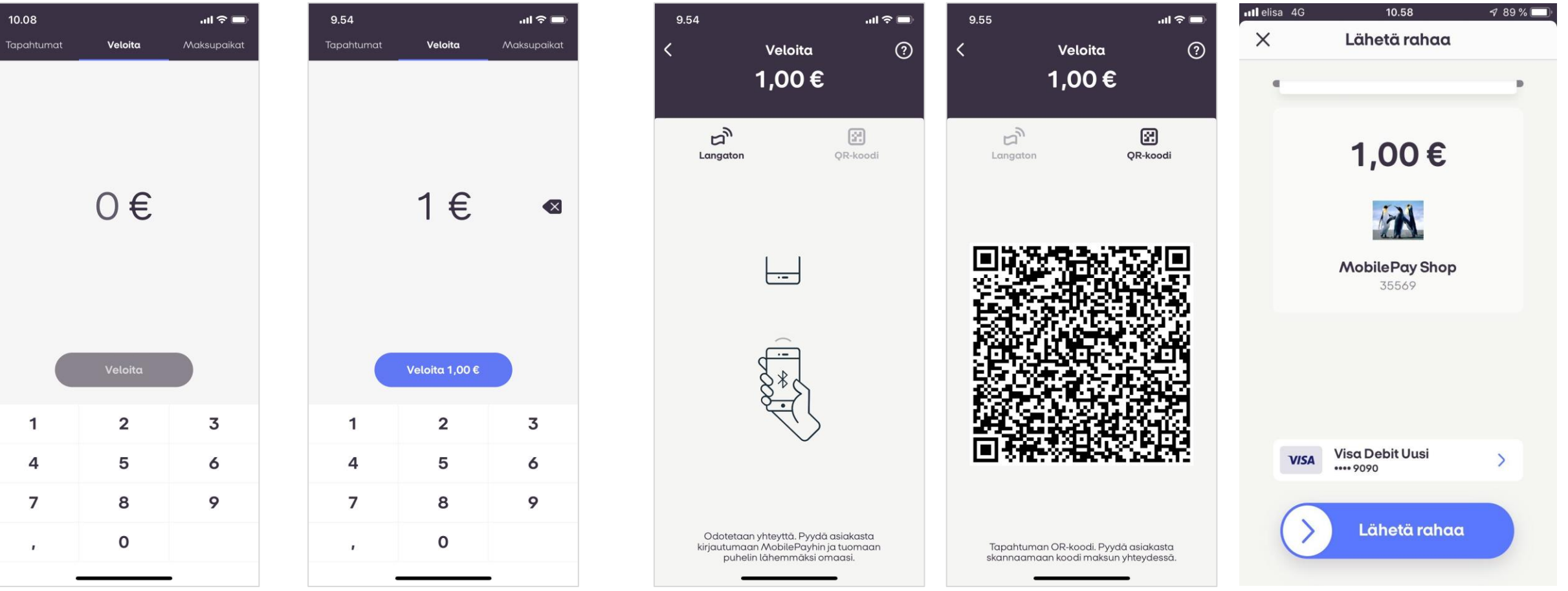

**3. Asiakas pitää puhelintaan lähellä sinun päätelaiteta MobilePay avoinna. Maksupyyntö välitetään automaattisesti asiakkaan sovellukseen. HUOM! Bluetooth pitää olla aktiivinen molemmissa laittesa.** 

**4. Asiakas näkee maksupyynnön ja hyväksyy swaippaamalla**

**Vaihtoehtoisesti voit valita "QR-koodi" jonka skannaamalla asiakkaan MobilePaylla maksupyyntö välittyy hyväksyttäväksi**